## <span id="page-0-0"></span>Introduction to Data Analysis in R Module 5: Regression analysis and data visualization

Andrew Proctor

[andrew.proctor@phdstudent.hhs.se](mailto:andrew.proctor@phdstudent.hhs.se)

February 18, 2019

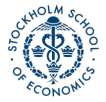

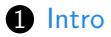

- [Regression Basics](#page-4-0)
- [Model Testing](#page-15-0)
- [Further regression methods](#page-27-0)

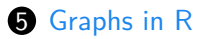

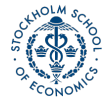

<span id="page-2-0"></span>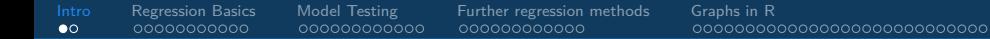

[Intro](#page-2-0)

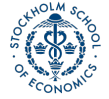

[Introduction to Data Analysis in R](#page-0-0) Analysis in R Analysis in R Analysis in Analysis in Analysis in R Analysis in R Analysis in R Analysis in R Analysis in R Analysis in R Analysis in R Analysis in R Analysis in R Analysis

## Goals for today

- **1** Introduce basics of linear regression models in R, including model diagnostics and specifying error variance structures.
- 2 Introduce further methods for panel data and instrumental variables.
- 3 Explore data visualization methods using the ggplot2 package.

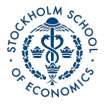

## <span id="page-4-0"></span>[Regression Basics](#page-4-0)

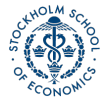

[Introduction to Data Analysis in R](#page-0-0) Andrew Proctor and Analysis in R Andrew Proctor and Analysis in R Andrew Proctor

## Linear Regression

The basic method of performing a linear regression in R is to the use the  $\text{Im}()$  function.

• To see the parameter estimates alone, you can just call the lm() function. But much more results are available if you save the results to a regression output object, which can then be accessed using the [summary\(\)](https://www.rdocumentation.org/packages/base/versions/3.4.3/topics/summary) function.

Syntax:

$$
\begin{array}{rcl}\n\text{myregobject} &<= \text{lm}(y & \sim x1 + x2 + x3 + x4, \\
\text{data} &= \text{mydataset}\n\end{array}
$$

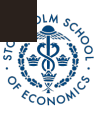

# CEX linear regression example

**lm**(expenditures ~ educ\_ref, data=cex\_data)

```
##
```

```
## Call:
```
- ## lm(formula = expenditures ~ educ\_ref, data = cex\_data) ##
- ## Coefficients:
- ## (Intercept) educ\_ref
- $\#$   $\#$   $\frac{109.3}{ }$

cex\_linreg <- **lm**(expenditures ~ educ\_ref, data=cex\_data)

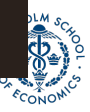

# CEX linear regression example ctd

```
summary(cex_linreg)
```
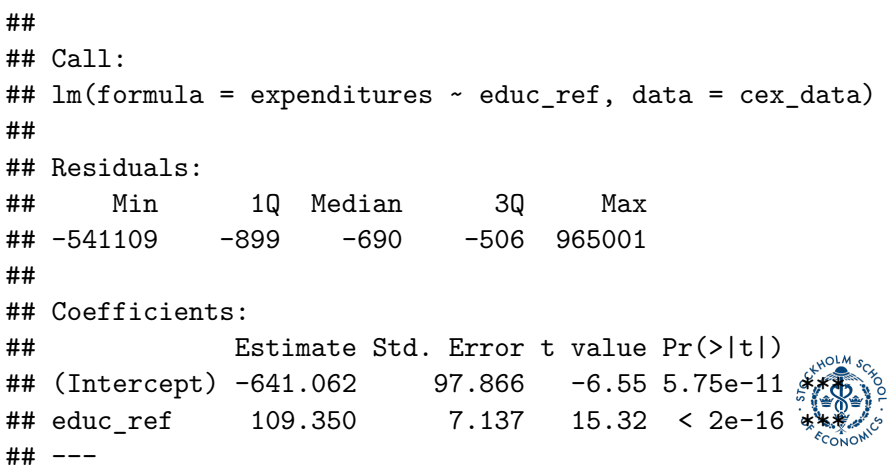

### Formatting regression output: tidyr

With the [tidy\(\)](https://www.rdocumentation.org/packages/broom/versions/0.4.3/topics/tidy) function from the [broom](https://www.rdocumentation.org/packages/broom) package, you can easily create standard regression output tables.

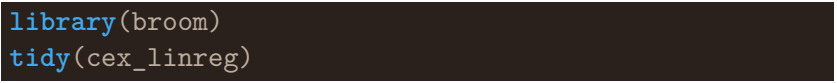

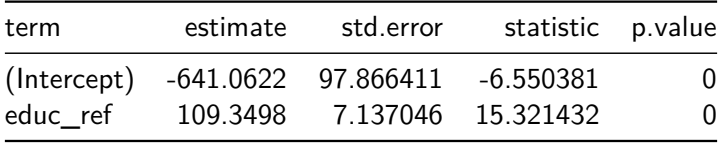

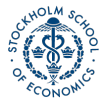

#### Formatting regression output: stargazer

Another really good option for creating compelling regression and summary output tables is the [stargazer](https://www.rdocumentation.org/packages/stargazer/) package.

• If you write your reports in LaTex, it's especially useful.

```
library(stargazer)
stargazer(cex_linreg, header=FALSE, type='latex')
```
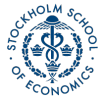

Stargazer output

Table 2

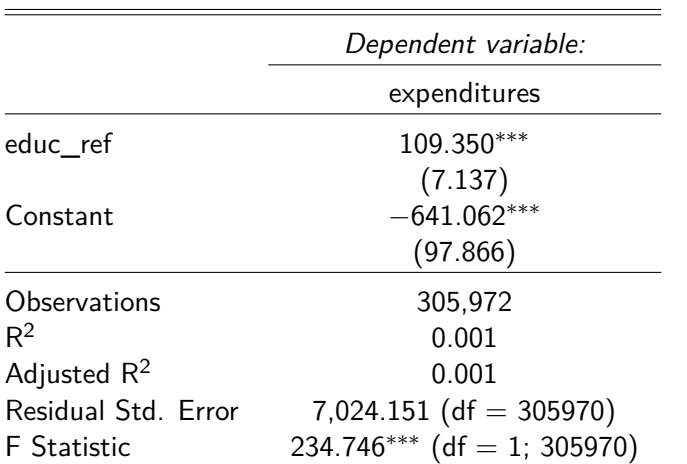

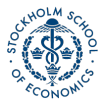

Note: <sup>∗</sup>p*<*0.1; ∗∗p*<*0.05; ∗∗∗p*<*0.01 [Introduction to Data Analysis in R](#page-0-0) Andrew Proctor

## Interactions and indicator variables

Including interaction terms and indicator variables in R is very easy.

- Including any variables coded as factors (ie categorical variables) will automatically include indicators for each value of the factor.
- To specify interaction terms, just specify varX1\*varX2.
- To specify higher order terms, write it mathematically inside of **I()**.

#### **Example:**

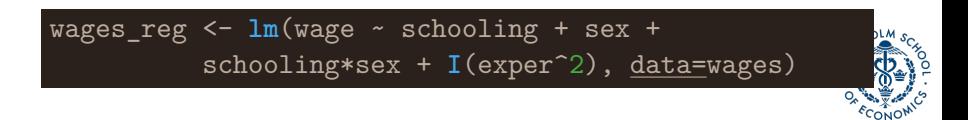

## Example with interactions and factors

#### **tidy**(wages\_reg)

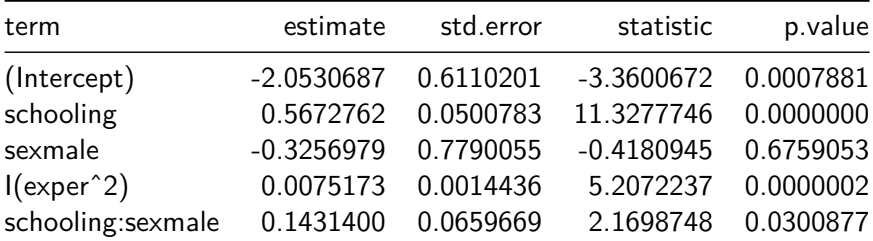

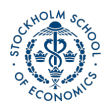

## Setting reference groups for factors

By default, when including factors in R regression, the first *level* of the factor is treated as the omitted reference group.

• An easy way to instead specify the omitted reference group is to use the [relevel\(\)](https://www.rdocumentation.org/packages/stats/versions/3.4.3/topics/relevel) function.

#### **Example:**

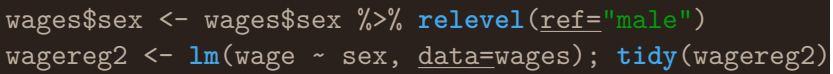

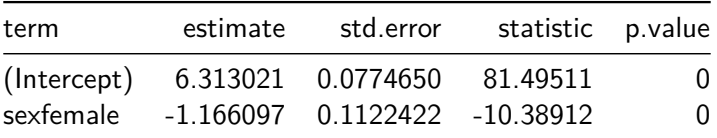

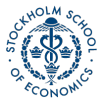

## Useful output from regression

A couple of useful data elements that are created with a regression output object are fitted values and residuals. You can easily access them as follows:

• **Residuals:** Use the [residuals\(\)](https://www.rdocumentation.org/packages/stats/versions/3.4.3/topics/residuals) function.

myresiduals <- **residuals**(myreg)

• **Predicted values:** Use the [fitted\(\)](https://www.rdocumentation.org/packages/stats/versions/3.4.3/topics/fitted) function.

myfittedvalues <- **fitted**(myreg)

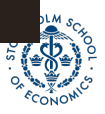

## <span id="page-15-0"></span>[Model Testing](#page-15-0)

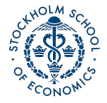

[Introduction to Data Analysis in R](#page-0-0) Andrew Proctor and Analysis in R Andrew Proctor and Analysis in R Andrew Proctor

## Using the lmtest package

The main package for specification testing of linear regressions in R is the [lmtest](https://www.rdocumentation.org/packages/lmtest/) package.

With it, you can:

- test for heteroskedasticity
- test for autocorrelation
- test functional form (eg Ramsey RESET test)
- discriminate between non-nested models and more

All of the tests covered here are from the *Imtest* package. As usual, you need to install and initialize the package:

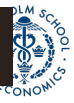

### Testing for heteroskedasticity

Testing for heteroskedasticity in R can be done with the [bptest\(\)](https://www.rdocumentation.org/packages/lmtest/versions/0.9-35/topics/bptest) function from the [lmtest](https://www.rdocumentation.org/packages/lmtest) to the model object.

• By default, using a regression object as an argument to [bptest\(\)](https://www.rdocumentation.org/packages/lmtest/versions/0.9-35/topics/bptest) will perform the Koenker-Bassett version of the Breusch-Pagan test (aka 'generalized' or 'studentized' Breusch-Pagan Test):

#### **bptest**(wages\_reg)

```
##
## studentized Breusch-Pagan test
##
## data: wages_reg
## BP = 22.974, df = 4, p-value = 0.0001282
```
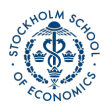

## Testing for heteroskedasticity ctd

• If you want the "standard" form of the Breusch-Pagan Test, just use:

#### **bptest**(myreg, studentize = FALSE)

- You can also perform the White Test of Heteroskedasticity using **b** b by manually specifying the regressors of the auxiliary regression inside of bptest:
	- That is, specify the distinct regressors from the main equation, their squares, and cross-products.

$$
\text{bptest}(\text{myreg}, \text{ x1 + x2 + x1*x2 + I(x1^2) +} \text{I(x2^2)}, \text{data=mydata})
$$

## Functional form

The **Ramsey RESET Test** tests functional form by evaluating if higher order terms have any explanatory value.

#### **resettest**(wages\_reg)

##

## RESET test

##

## data: wages\_reg

## RESET = 7.1486, df1 = 2, df2 = 3287, p-value = 0.0007983

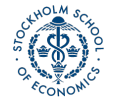

## Testing for autocorrelation: Breusch-Godfrey test

#### **bgtest**(wages\_reg)

##

```
## Breusch-Godfrey test for serial correlation of order up
```
##

```
## data: wages_reg
```

```
## LM test = 7.0938, df = 1, p-value = 0.007735
```
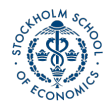

### Testing for autocorrelation: Durbin-Watson test

#### **dwtest**(wages\_reg)

```
##
## Durbin-Watson test
##
## data: wages_reg
## DW = 1.9073, p-value = 0.003489
## alternative hypothesis: true autocorrelation is greater
```
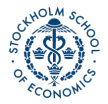

## Specifying the variance structure

In practice, errors should *almost always* be specified in a manner that is heteroskedasticity and autocorrelation consistent.

- In Stata, you can pretty much always use the **robust** option.
- In R, you should more explicitly specify the variance structure.
	- The [sandwich](https://cran.r-project.org/web/packages/sandwich/) allows for specification of heteroskedasticity-robust, cluster-robust, and heteroskedasticity and autocorrelation-robust error structures.
	- These can then be used with t-tests (coeftest() and F-tests [\[waldtest\(\)\]](https://www.rdocumentation.org/packages/lmtest/versions/0.9-35/topics/waldtest) from [lmtest.](https://www.rdocumentation.org/packages/lmtest)

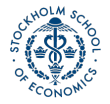

### Heteroskedasticity-robust errors

 $\mathit{HC}_1$  Errors (MacKinnon and White, 1985): Σ =  $\frac{n}{n-k}$ diag $\left\{\frac{u_i}{u_j}\right\}$ 

• Default heteroskedasticity-robust errors used by Stata with **robust**

 $\mathit{HC}_3$  Errors (Davidson and MacKinnon, 1993): Σ = diag $\{(\frac{\hat{u}_i}{1-\alpha})\}$  $\frac{\hat{u}_i}{1-h_i}$  $)^2\}$ 

- Approximation of the jackknife covariance estimator
- Recommended in some studies over  $HC_1$  because it is better at keeping nominal size with only a small loss of power in the presence of heteroskedasticity.

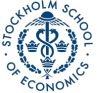

### Heteroskedasticity-robust errors example

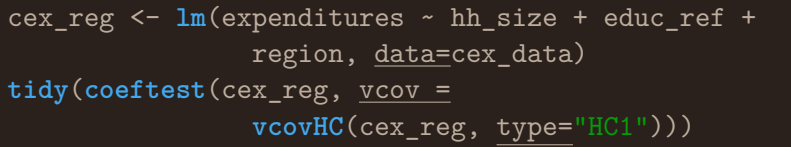

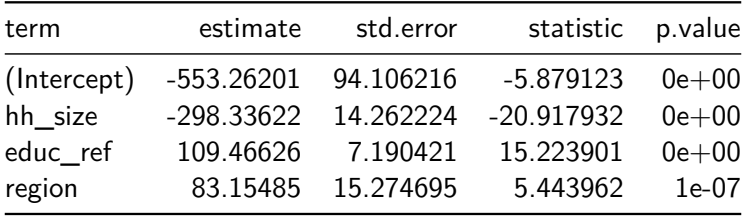

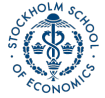

# Computing marginal effects

In linear regressions where the regressors and regressors are in "levels", the coefficients are of course equal to the marginal effects.

- But if the regression is nonlinear or a regressor enter in e.g. in logs or quadratics, then marginal effects may be more important than coefficients.
- You can use the package [margins](https://www.rdocumentation.org/packages/margins/versions/0.3.0) to get marginal effects.

#### *# install.packages("margins")* **library**(margins)

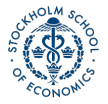

## Marginal effects example

We can get the Average Marginal Effects by using summary with **margins**:

**summary**(**margins**(wages\_reg))

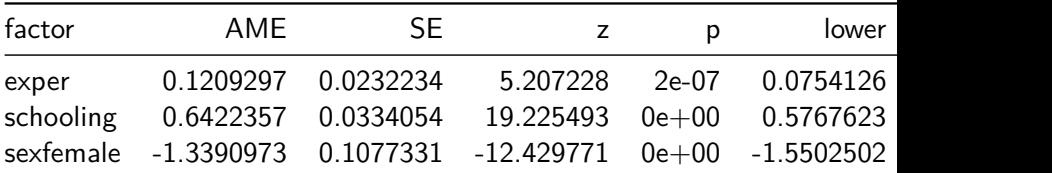

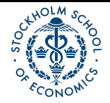

## <span id="page-27-0"></span>[Further regression methods](#page-27-0)

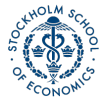

[Introduction to Data Analysis in R](#page-0-0) Andrew Proctor and Analysis in R Andrew Proctor and Analysis in R Andrew Proctor

## Panel regression: first differences

The package [plm](https://www.rdocumentation.org/packages/plm) provides a wide variety of estimation methods and diagnostics for panel data.

- We will cover two common panel data estimators, first-differences regression and fixed effects regression.
- To estimate first-differences estimator, use the  $plm()$  in the plm package.

#### **library**(plm)

#### **Syntax:**

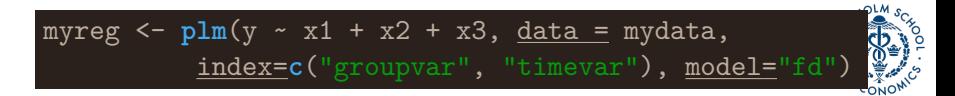

## Panel regression: fixed effects

Of course, in most cases fixed effects regression is a more efficient alternative to first-difference regression.

To use fixed effects regression, instead specify the argument **model = "within"**.

• Use the option **effect = "twoway"** to include group and year fixed effects.

myreg <- **plm**(y ~ x1 + x2 + x3, data = mydata, index=**c**("groupvar", "timevar"), model="within", effect = "twoway")

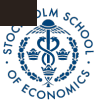

# A crime example

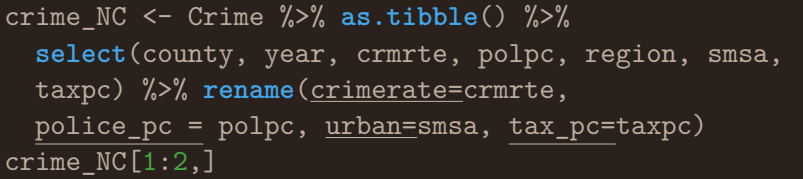

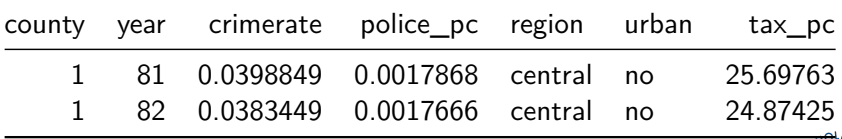

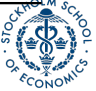

## First differences regression on the crime dataset

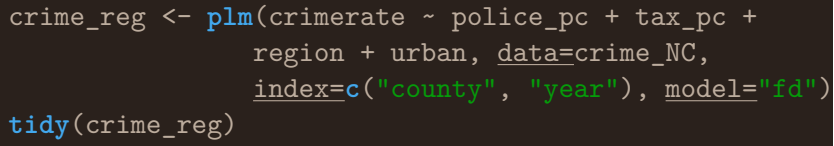

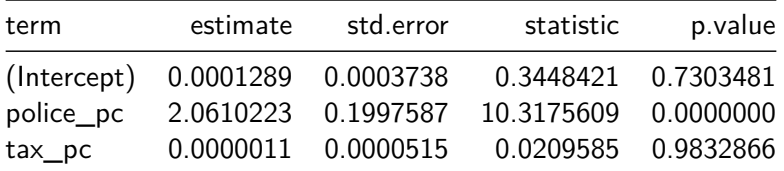

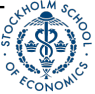

## Fixed effects regression on the crime dataset

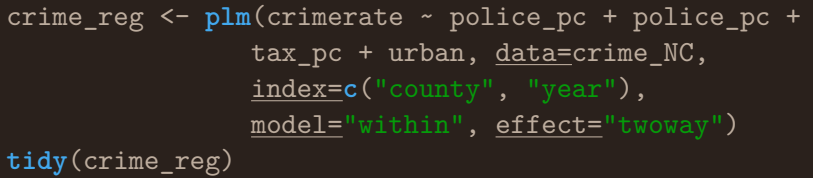

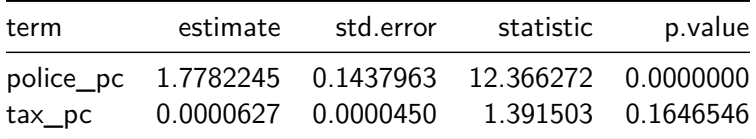

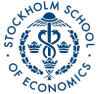

#### Instrumental variables regression

The most popular function for doing IV regression is the [ivreg\(\)](https://www.rdocumentation.org/packages/AER/versions/1.2-5/topics/ivreg) in the [AER package.](https://www.rdocumentation.org/packages/AER)

**library**(AER)

#### **Syntax:**

myivreg 
$$
\leftarrow
$$
 **ivreg**(y  $\sim$  x1 + x2 | z1 + z2 + z3,  
data = mydata)

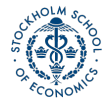

# IV diagnostics

Three common diagnostic tests are available with the **summary** output for regression objects from  $ivreg()$ .

- **Durbin-Wu-Hausman Test of Endogeneity:** Tests for endogeneity of suspected endogenous regressor under assumption that instruments are exogenous.
- **F-Test of Weak Instruments**: Typical rule-of-thumb value of 10 to avoid weak instruments, although you can compare again Stock and Yogo (2005) critical values for more precise guidance concerning statistical size and relative bias.
- **Sargan-Hansen Test of Overidentifying Restrictions:** In overidentified case, tests if some instruments are endogenous  $\mathbb{R}^d$ under the initial assumption that all instruments are exogeno $\tilde{a}$ .

## IV regression example

Let's look at an IV regression from the seminal paper "The Colonial Origins of Comparative Development" by Acemogulu, Johnson, and Robinson (AER 2001)

col\_origins <- **import**("maketable5.dta") %>% **as.tibble**() %>% **filter**(baseco==1) %>% **select**(logpgp95, avexpr, logem4, shortnam) %>% **rename**(logGDP95 = logpgp95, country = shortnam,  $legalprotect\t=aver, log.setther.mort = logem4)$ 

col\_origins\_iv <- **ivreg**(logGDP95 ~ legalprotect | log.settler.mort, data = col\_origins)

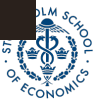

## IV regression example: estimates

### IVsummary <- **summary**(col\_origins\_iv, diagnostics = TRUE) IVsummary["coefficients"]

## \$coefficients

## Estimate Std. Error t value Pr(>|t|) ## (Intercept) 1.9096665 1.0267273 1.859955 6.763720e-02 ## legalprotect 0.9442794 0.1565255 6.032753 9.798645e-08

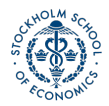

# IV regression example: diagnostics

#### IVsummary["diagnostics"]

## \$diagnostics

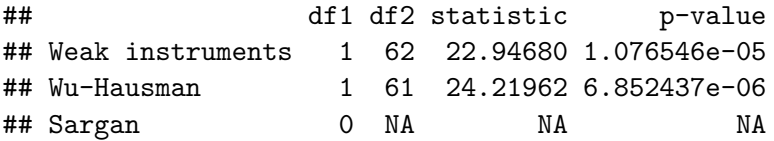

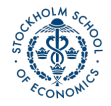

## Further regression methods

Some useful functions for nonlinear regression include:

- **Quantile Regression:** [rq\(\)](https://www.rdocumentation.org/packages/quantreg/versions/5.34/topics/rq) in the [quantreg](https://www.rdocumentation.org/packages/quantreg/) package.
- **Limited Dependent Variable Models:**
	- These models, such as logit and probit (binary choice), or Poisson (count model) are incorporated in R as specific cases of a generalized linear model (GLM).
	- GLM models are estimated in R using the [glm\(\)](https://www.rdocumentation.org/packages/stats/versions/3.4.3/topics/glm) function in base R.
- **Regression Discontinutiy:**
	- RDD designs can easily be performed in R through a few different packages.
	- I suggest using the function [rdrobust\(\)](https://www.rdocumentation.org/packages/rdrobust/versions/0.98/topics/rdrobust) from the package of the same name.

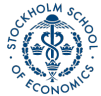

# <span id="page-39-0"></span>[Graphs in R](#page-39-0)

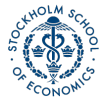

[Introduction to Data Analysis in R](#page-0-0) Andrew Proctor and Analysis in R Andrew Proctor and Analysis in R Andrew Proctor

#### Data visualization overview

One of the strong points of R is creating very high-quality data visualization.

- R is very good at both "static" data visualization and interactive data visualization designed for web use.
- Today, I will be covering static data visualization, but here are a couple of good resources for interactive visualization:  $[1]$ ,  $[2]$

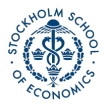

## ggplot2 for data visualization

The main package for publication-quality static data visualization in R is [ggplot2,](https://www.rdocumentation.org/packages/ggplot2) which is part of the tidyverse collection of packages.

- The workhorse function of ggplot2 is  $ggplot()$ , response for creating a very wide variety of graphs.
- The "gg" stands for "grammar of graphics". In each [ggplot\(\)](https://www.rdocumentation.org/packages/ggplot2/versions/2.2.1/topics/ggplot) call, the appearance of the graph is determined by specifying:
	- The **data**(frame) to be used.
	- The **aes**(thetics) of the graph like size, color, x and y variables.
	- The **geom**(etry) of the graph type of data to be used.

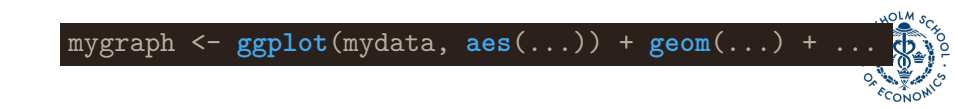

# **Scatterplots**

First, let's look at a simple scatterplot, which is defined by using the geometry **geom\_point()**.

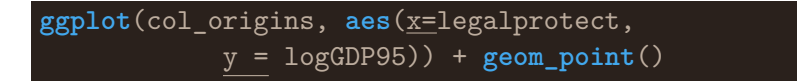

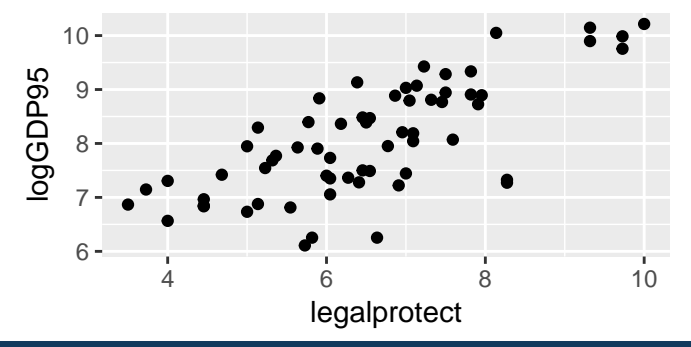

## Adding an aesthetic option to the points

Graphs can be extensively customized using additional arguments inside of elements:

**ggplot**(col\_origins, **aes**(x=legalprotect,y = logGDP95)) + **geom\_point**(**aes**(size=logGDP95))

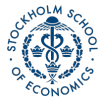

[Intro](#page-2-0) [Regression Basics](#page-4-0) [Model Testing](#page-15-0) [Further regression methods](#page-27-0) [Graphs in R](#page-39-0)

### Adding an aesthetic option to the points

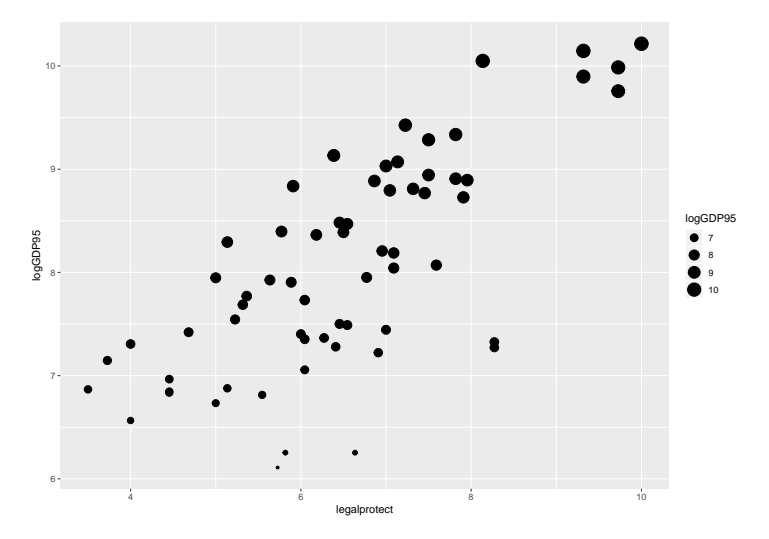

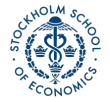

### Using country names instead of points

Instead of using a scatter plot, we could use the names of the data points in place of the dots.

```
ggplot(col_origins,
      aes(x=legalprotect, y = logGDP95,
      label=country)) + geom_text()
```
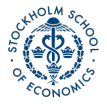

#### Using country names instead of points ctd

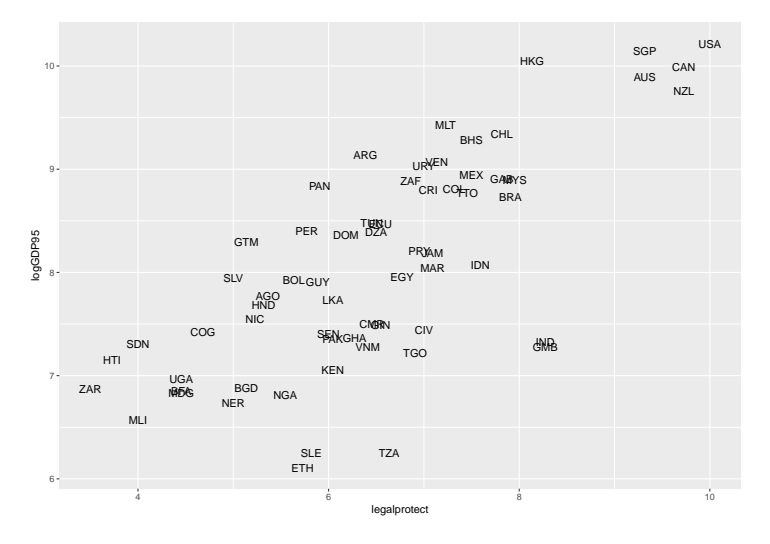

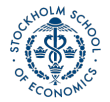

## Line graph

A line graph uses the geometry **geom\_line()**.

$$
ggplot(col_corigins, aes(x=legalprotect, y = logGDP95)) + geom\_line()
$$

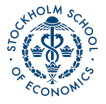

[Introduction to Data Analysis in R](#page-0-0) Andrew Proctor and Analysis in R Andrew Proctor and Analysis in R Andrew Proctor

### Line graph

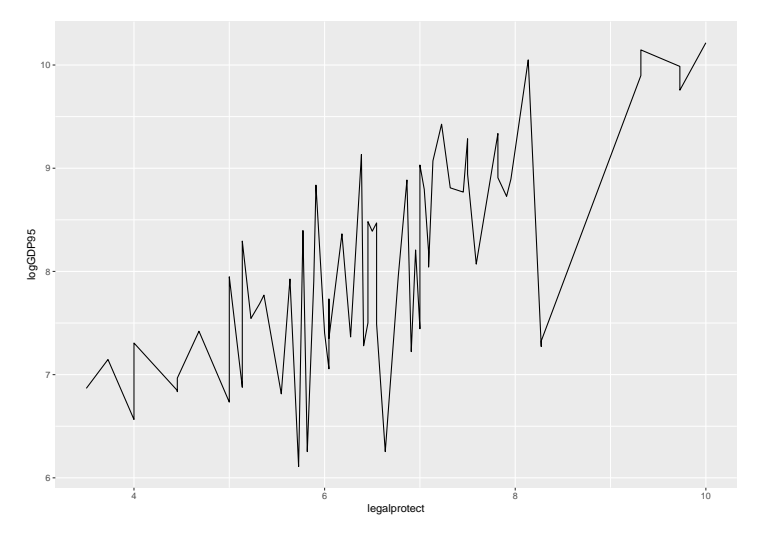

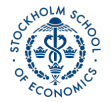

## Plotting a regression line

A more useful line is the fitted values from the regression. Here's a plot of that line with the points from the scatterplot for the Acemoglu IV:

```
IV_fitted <- tibble(col_origins$legalprotect,
                    fitted(col_origins_iv))
colnames(IV_fitted) <- c("legalprotect", "hat")
```

```
ggplot(col_origins, aes(x=legalprotect,
  y = logGDP95)) + geom_point(color="red") +
  geom_line(data = IV_fitted, aes(x=legalprotect,
                                  y=hat))
```
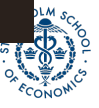

### Plotting a regression line

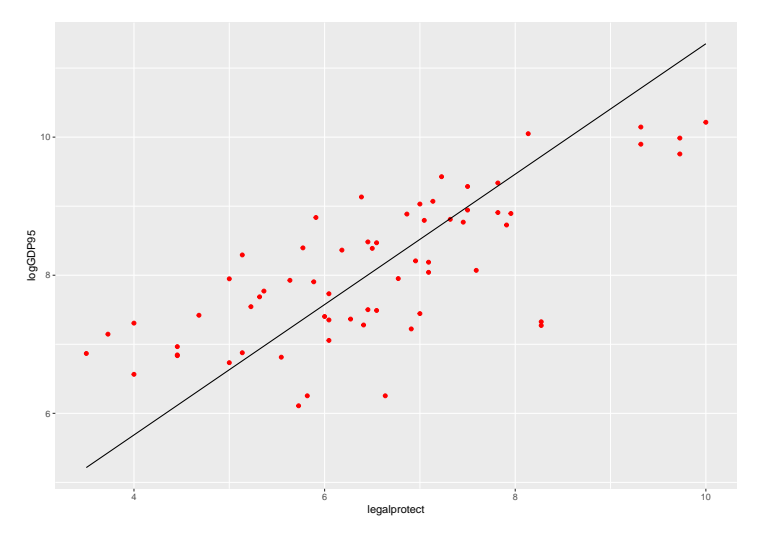

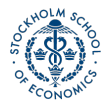

# Specifying axis and titles

A standard task in making the graph is specifying graph titles (main and axes), as well as potentially specifying the scale of the axes.

```
ggplot(col_origins,
  \texttt{aes}(\texttt{x=legalprotect}, y = logGDP95))geom_point(color="red") +
  geom_line(data = IV_fitted,
  aes(x=legalprotect, y=hat)) +
  ggtitle("GDP and Legal Protection") +
 xlab("Legal Protection Index [0-10]") +
  ylab("Log of 1995 GDP") +
  xlim(0, 10) + ylim(5,10)
```
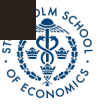

# Specifying axis and titles

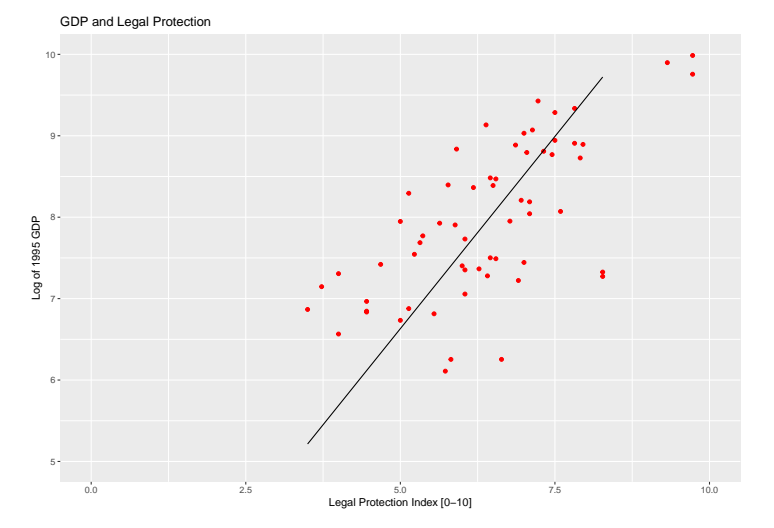

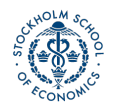

# Histogram

#### The geometry point for histogram is **geom\_histogram()**.

```
ggplot(col_origins, aes(x=legalprotect)) +
  geom_histogram() +
  ggtitle("Histogram of Legal Protection Scores") +
  xlab("Legal Protection Index [0-10]") +
 ylab("Frequency")
```
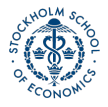

## Histogram

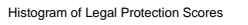

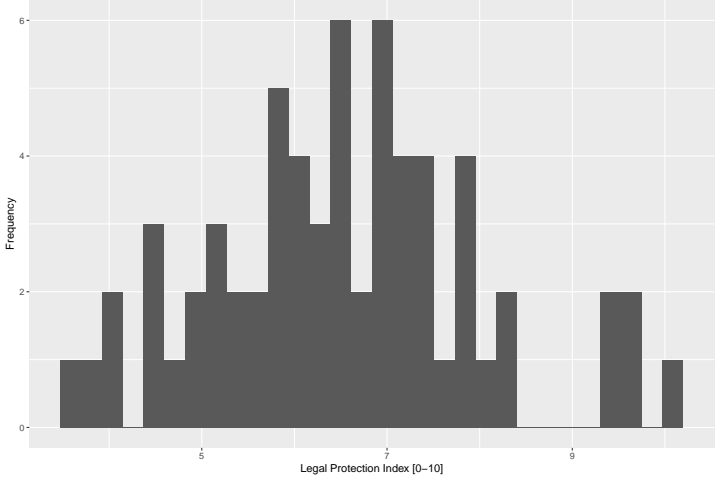

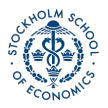

## Bar plot

The geometry for a bar plot is **geom\_bar()**. By default, a bar plot uses frequencies for its values, but you can use values from a column by specifying **stat = "identity"** inside **geom\_bar()**.

#### coeffs\_IV <- **tidy**(col\_origins\_iv)

```
ggplot(coeffs_IV,
  aes(x=term, y=estimate)) +
  geom_bar(stat = "identity") +
  ggtitle("Parameter Estimates for Colonial Origins") +
  xlab("Parameter") + ylab("Estimate")
```
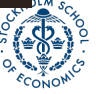

## Bar plot

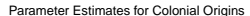

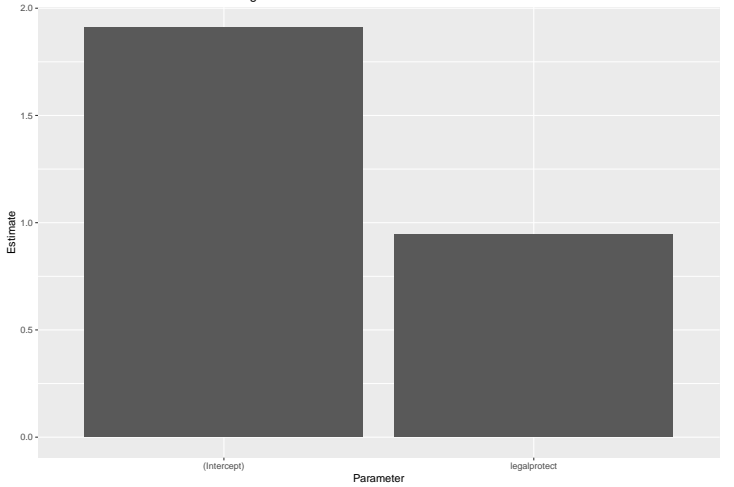

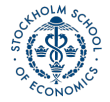

## Adding error bars

You can easily add error bars by specifying the values for the error bar inside of **geom\_errorbar()**.

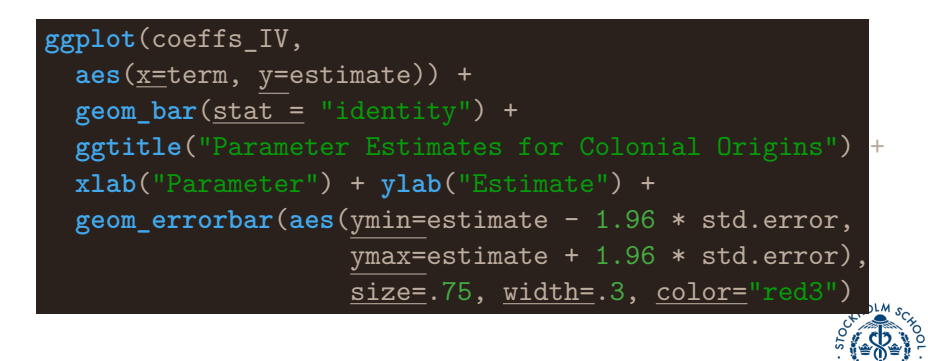

## Adding error bars

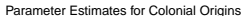

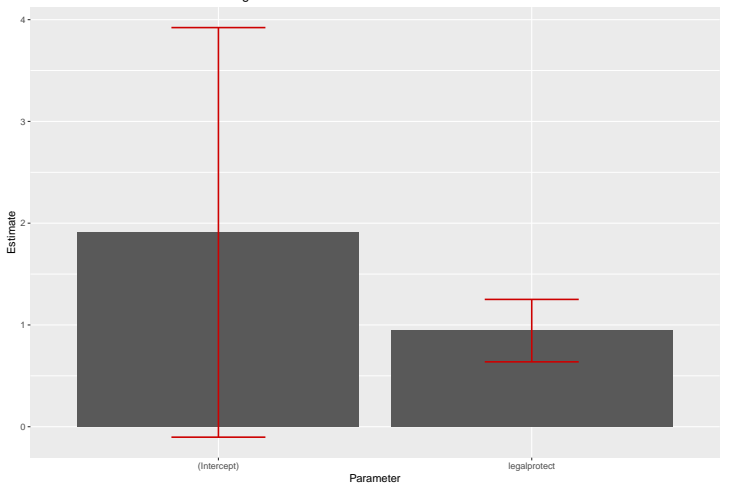

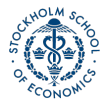

## Adding colors

You can easily add color to graph points as well. There are a lot of aesthetic options to do that — here I demonstrate adding a color scale to the graph.

```
ggplot(col_origins, aes(x=legalprotect,
 y = logGDP95 , col= log.settler.mort)) +
 geom_point() +
  ggtitle("GDP and Legal Protection") +
  xlab("Legal Protection Index [0-10]") +
  ylab("Log of 1995 GDP") +
  scale_color_gradient(low="green",high="red3",
                       name="Log Settler Mortality")
```
# Adding colors

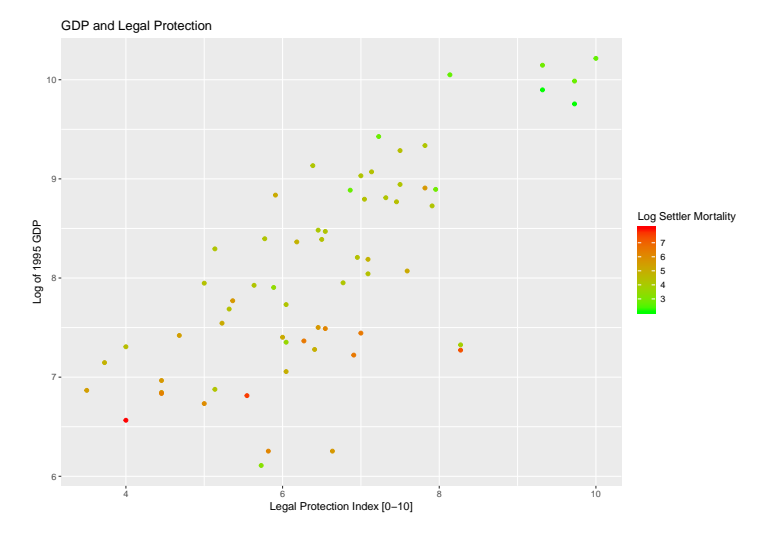

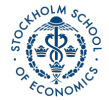

## Adding colors: example 2

**ggplot**(col\_origins, **aes**(x=legalprotect)) + **geom\_histogram**(col="black", fill="red2") + **ggtitle**("Histogram of Legal Protection Scores") + **xlab**("Legal Protection Index [0-10]") + **ylab**("Frequency")

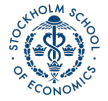

## Adding colors: example 2

Histogram of Legal Protection Scores

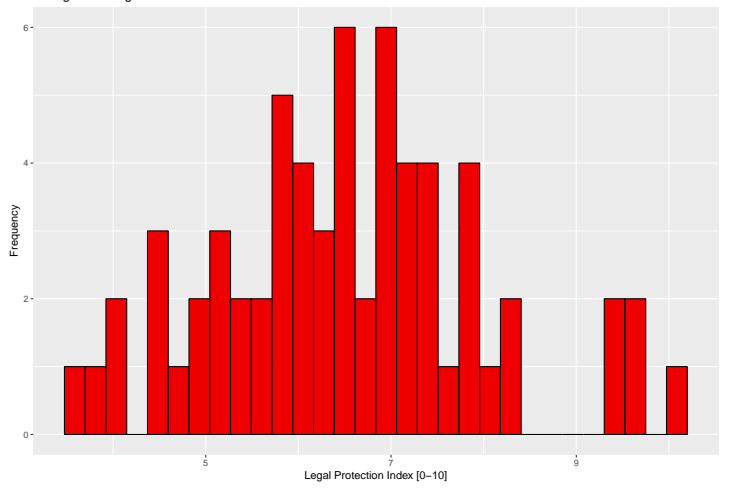

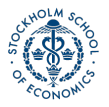

# Adding themes

Another option to affect the appearance of the graph is to use **themes**, which affect a number of general aspects concerning how graphs are displayed.

• Some default themes come installed with ggplot2/tidyverse, but some of the best in my opinion come from the package [ggthemes.](https://github.com/jrnold/ggthemes)

#### **library**(ggthemes)

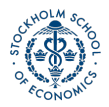

## Adding themes

• To apply a theme, just add **+ themename()** to your ggplot graphic.

```
ggplot(col_origins, aes(x=legalprotect)) +
  geom_histogram(col="white", fill="red2") +
  ggtitle("Histogram of Legal Protection Scores") +
  xlab("Legal Protection Index [0-10]") +
 ylab("Frequency") +
  theme_economist()
```
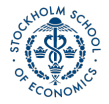

## Adding themes

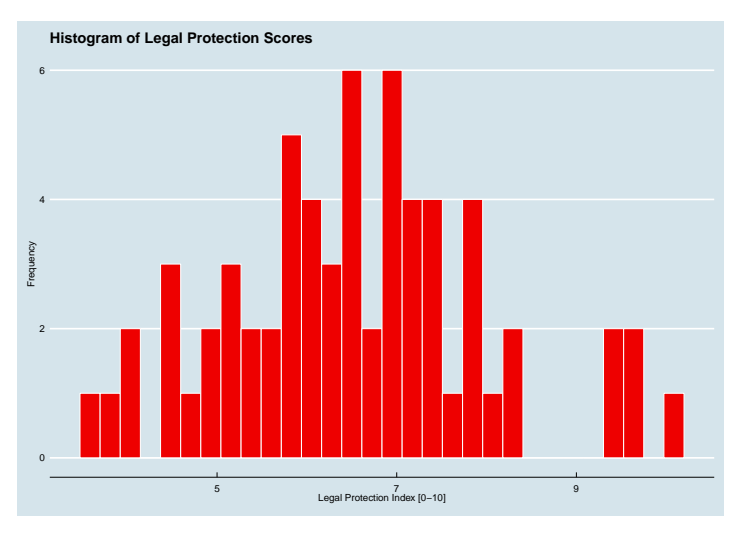

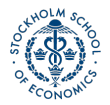

[Introduction to Data Analysis in R](#page-0-0) Andrew Proctor and Analysis in R Andrew Proctor and Analysis in R Andrew Proctor

## <span id="page-66-0"></span>More with ggplot2

This has been just a small overview of things you can do with ggplot2. To learn more about it, here are some useful references:

#### **[The ggplot2 website:](http://ggplot2.tidyverse.org/)**

• Very informative although if you don't know what you're looking for, you can be a bit inundated with information.

#### **[STHDA Guide to ggplot2:](http://www.sthda.com/english/wiki/ggplot2-essentials)**

• A bit less detailed, but a good general guide to ggplot2 that is still pretty thorough.

#### **[RStudio's ggplot2 cheat sheet:](https://github.com/rstudio/cheatsheets/raw/master/data-visualization-2.1.pdf)**

• As with all the cheat sheets, very concise but a great short reference to main options in the package.

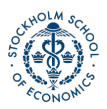